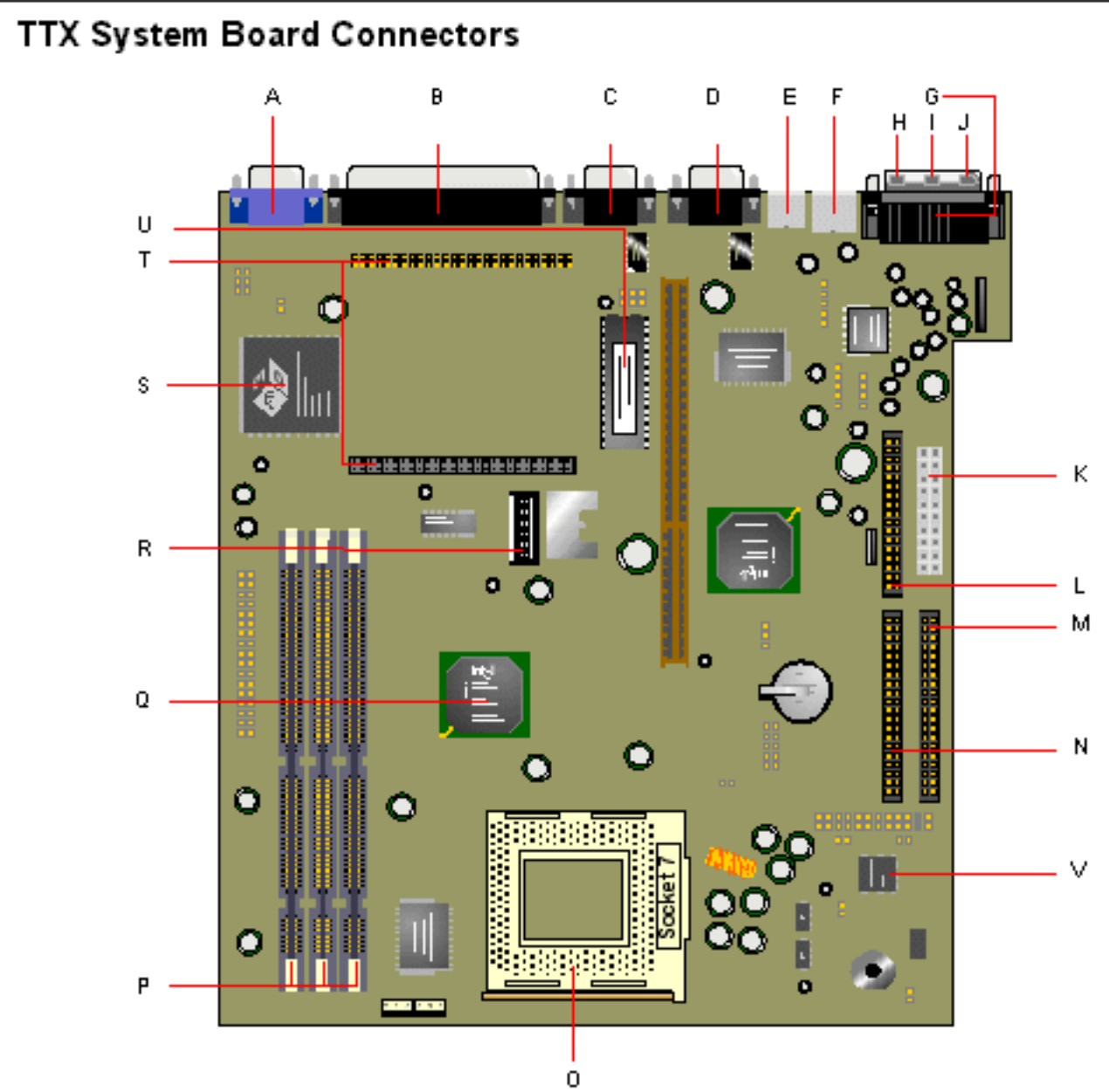

Port 1

Port 2

Mouse

Keyboard

#### **Connector Descriptions**

- А **VGA Connector**
- B Parallel Port
- c Serial Port (COM1)
- D Serial Port (COM2)
- E USB Ports
- Bottom: F PS/2 Ports Top:
	- Bottom:

Top:

- G Game Port (Top) (optional)
- $H$ Microphone (optional)
- $\overline{\phantom{a}}$ Line h (optional)
- J Line Out (optional)
- ATX 20-Pin Power Connector
- FDD Connector

Κ

L

м

N

0

P

Q

R

s

T

U

- **IDE1 Connector**
- **IDE2 Connector** 
	- CPU Socket 7
- Three 168-PIN DMM SOCKETs
- Intel · 82489 TX
- Switch Block SW1
- ATI 3D Rage II+DVD Controller Chip
- SGRAM Memory Module Connectors
- Award Flash BIOS
- v Hardware Monitoring Chip (optional)

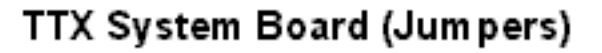

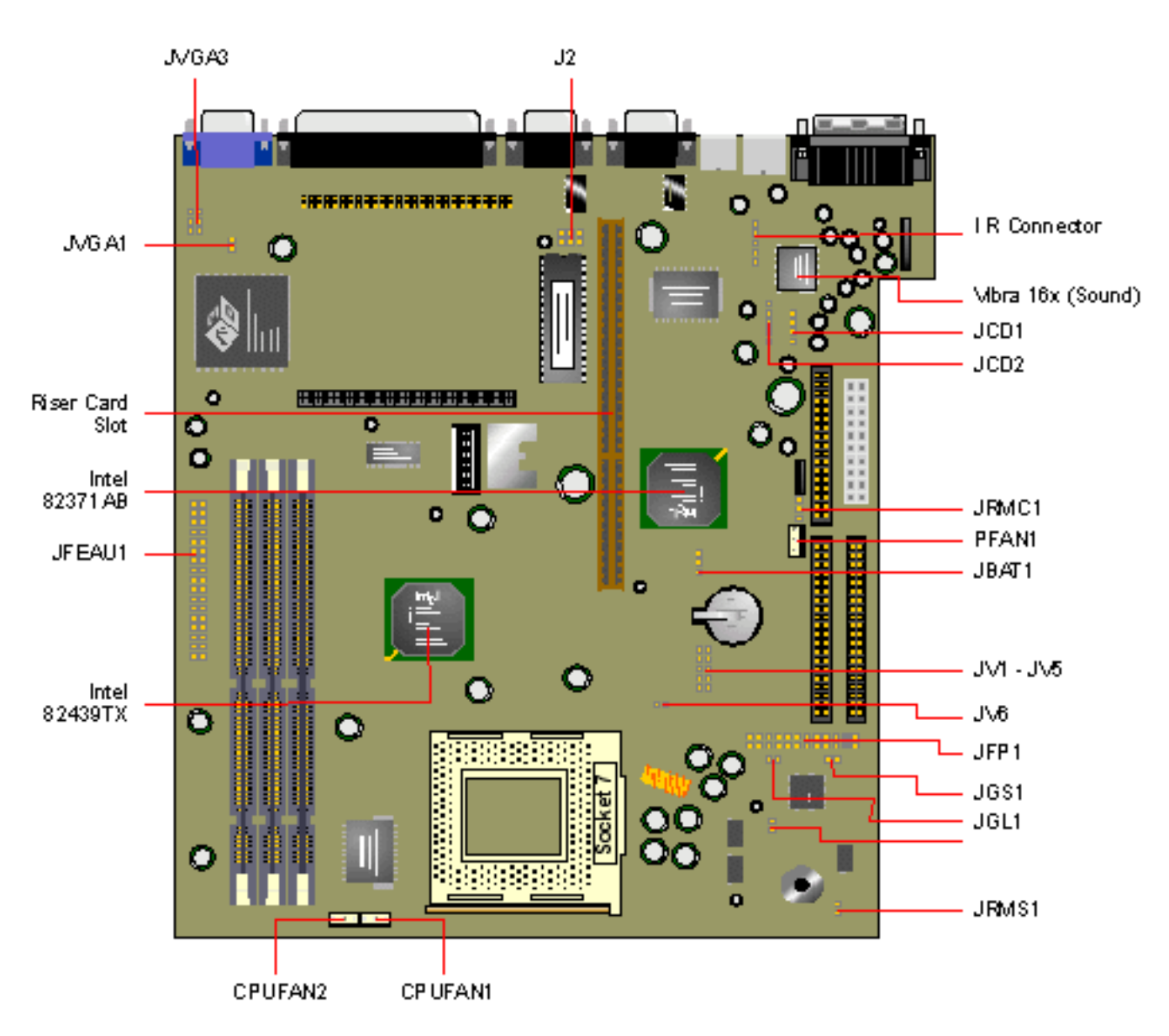

### 2.1 Central Processing Unit: CPU

The **LPX TX6** mainboard operates with **Intel**® **Pentium**® **processor/ Pentium**® **processor w/MMXTM technology**, **Cyrix**® **6x86/6x86L/6x86MX** and **AMD**® **K5/K6** processors**.** It could operate with 2.0V to 3.5V processors. The mainboard provides a 321-pin ZIF Socket 7 for easy CPU installation, a DIP switch (SW1) to set the proper speed for the CPU and a Jumper block (JV1~JV4, JV6) for setting the CPU voltage. The CPU should always have a cooling fan attached to prevent overheating.

#### **2.1-1 CPU Installation Procedures**

- 1. Pull the lever sideways away from the socket. Then raise the lever up to a 90-degree angle.
- 2. Locate Pin 1 in the socket and look for the white dot or cut edge in the CPU. Match Pin 1 with the white dot/cut edge. Then, insert the CPU. It should insert easily.
- 3. Press the lever down to complete the installation.

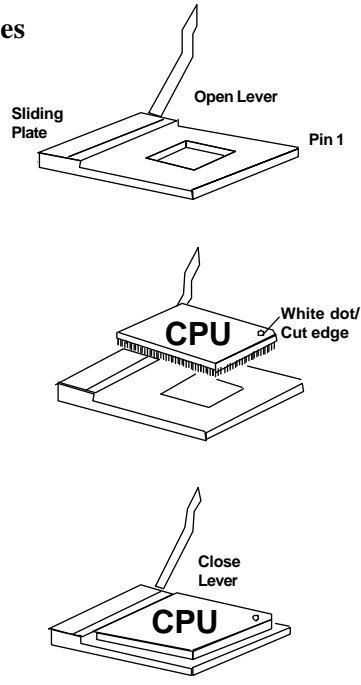

#### **2.1-2 CPU Core Speed Derivation Procedure**

1. The DIP Switch SW1 (4, 5, and 6) is used to adjust the CPU clock frequency.

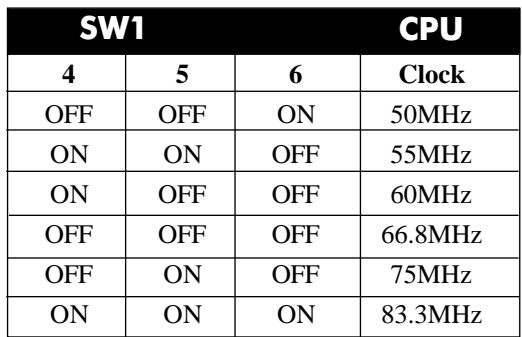

2. The DIP Switch SW1 (1, 2, and 3) is used to set the Core/Bus (Fraction) ratio of the CPU. The actual core speed of the CPU is the Host Clock Frequency multiplied by the Core/Bus ratio. For example:

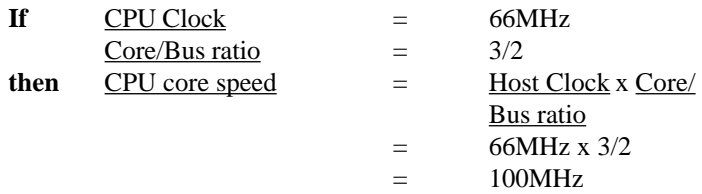

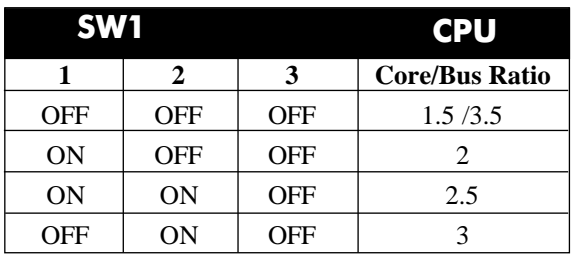

3. The PCI Bus Clock is the CPU Clock Frequency divided by 2.

### **2.1-3 CPU Voltage Setting: JV1~JV4, JV6**

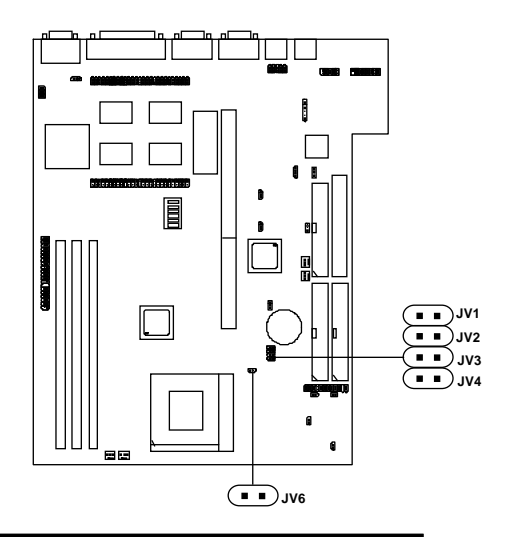

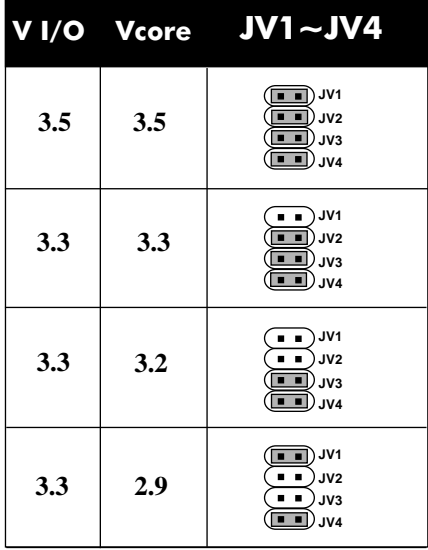

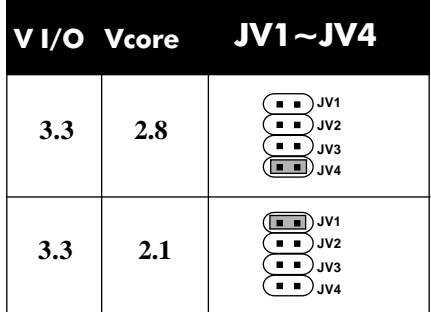

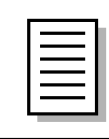

**JV6** is shorted, only if you're using an **Intel**® **Pentium**® **Overdrive**® **33 15 176** is shorted, only if you're using an **In**<br>**Pentium**® Overdrive® processor.

#### **2.1-4 CPU Speed and Voltage Setting: SW1 & JV1~JV4**

To adjust the speed and voltage of the CPU, you must know the specifications of your CPU (*always ask the vendor for CPU specifications*). Then refer to **Table 2.1 (Intel**® **Pentium**® **processor)**, **Table 2.2 (Cyrix**® **processor)** and **Table 2.3 (AMD**® **processor)** for proper setting.

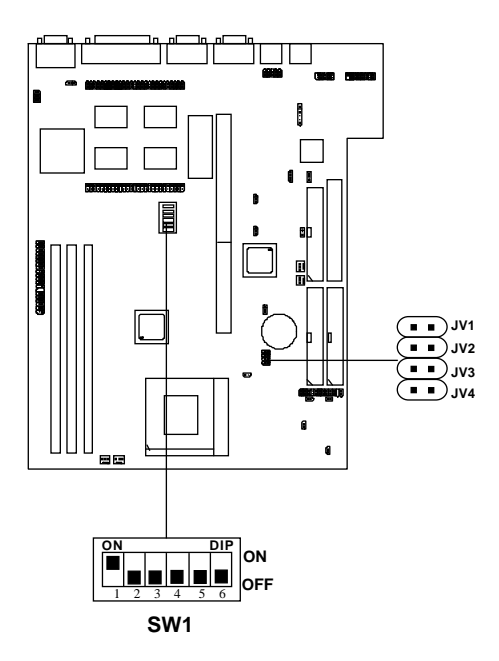

#### **Table 2.1 Intel® Pentium® Processor**

#### **a. Intel® Pentium® Processors**

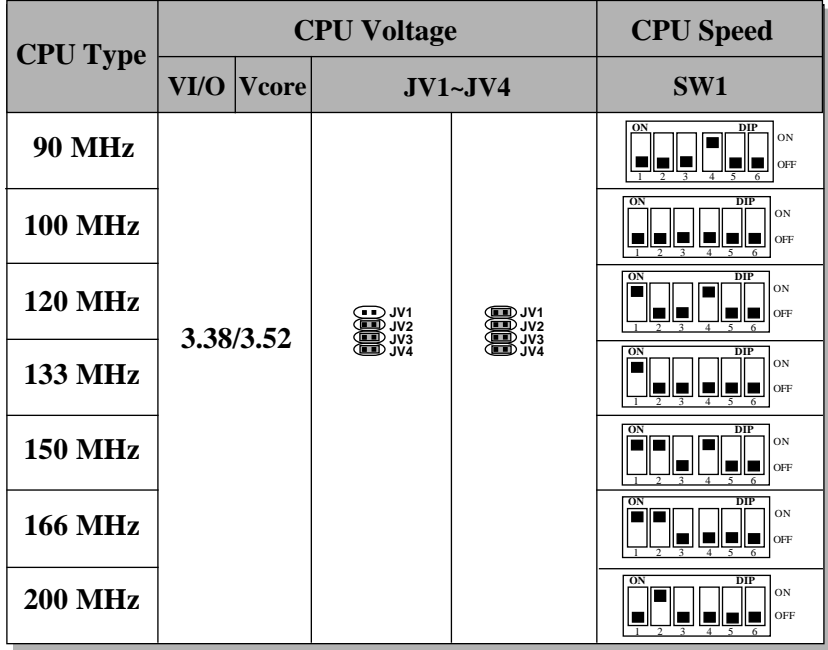

### **b. Intel® Pentium® Processors with MMXTM Technology**

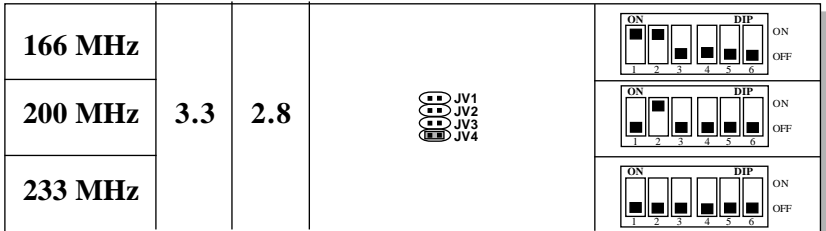

**Note:** If you encounter a CPU with different voltage, just go to **Section 2.1-3** and look for the proper voltage settings.

#### **Table 2.2 Cyrix® Processor**

Cyrix® processor uses PR to rate the speed of their processors based on Intel® Pentium® processor core speed. For example, PR150 (120MHz) has 150MHz core speed of Intel® Pentium® processor but has 120MHz core speed in Cyrix® processor. Cyrix® processor should always uses a more powerful fan (ask vendor for proper cooling fan).

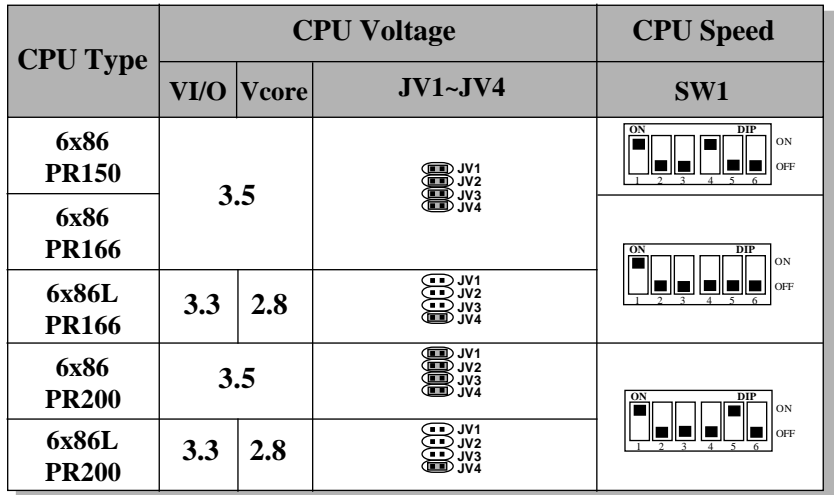

#### **a. Cyrix**® **6x86/6x86L Processors**

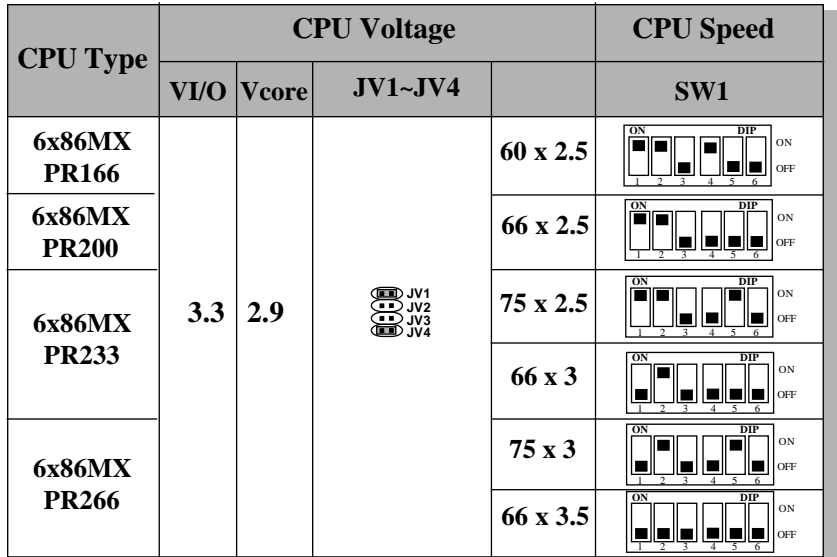

#### **b. Cyrix**® **6x86MX Processors**

**Note:** If you encounter a CPU with different voltage, just go to **Section 2.1-3** and look for the proper voltage settings.

#### **Table 2.3 AMD® Processor**

AMD® K5/K6 processor uses PR to rate the speed of their processors based on Intel® Pentium® processor core speed . For example PR133(100MHz) has 133MHz core speed of Intel® Pentium® processor but has 100MHz core speed in AMD® K5 processor.

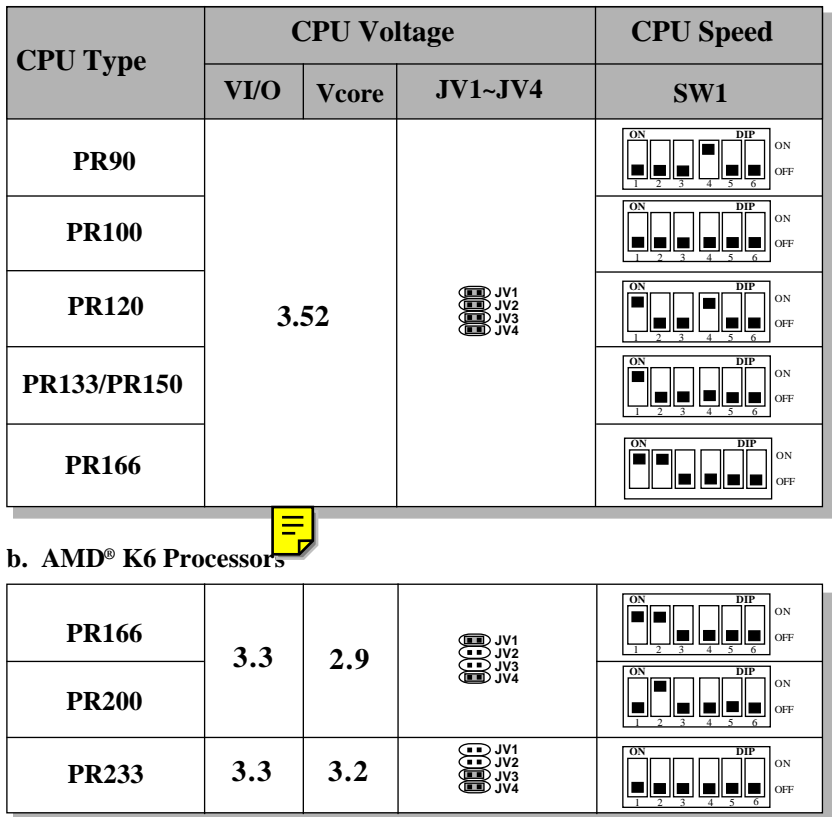

#### **a. AMD**® **K5 Processors**

**Note:** If you encounter a CPU with different voltage, just go to **Section 2.1-3** and look for the proper voltage settings.

#### **2.1-5 CPU Fan Power Connector: CPUFAN1 / PFAN1 & CASFAN1**

These connectors support system cooling fan with +12V. It supports three pin head connector. When connecting the wire to the connector, always take note that the red wire is the positive and should be connected to the +12V, the black wire is Ground and should be connected to GND. If your mainboard has LM78 on board, you need to use a specially designed fan with speed sensor to take advantage of LM78's CPU fan control function.

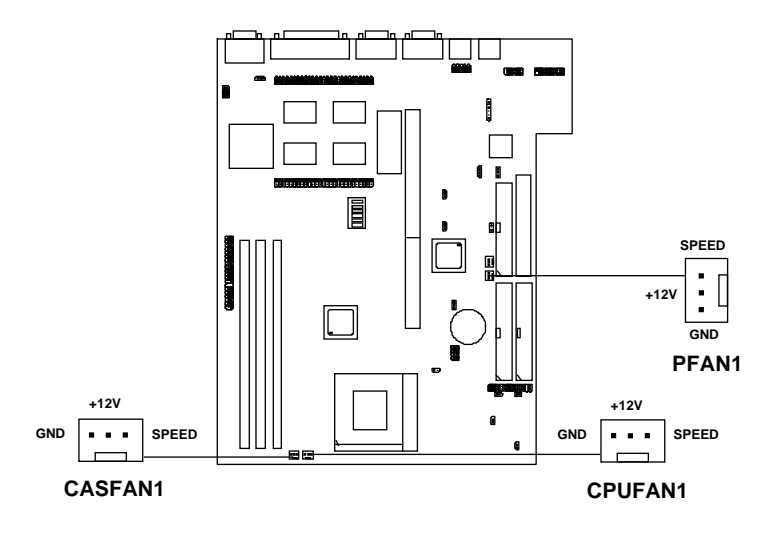

#### **CPUFAN1: CPU FAN PFAN1: POWER FAN CASFAN1: CHASSIS FAN**

For fans with fan speed sensor, every rotation of the fan will send out 2 pulses. LM78 will count and report the fan rotation speed.

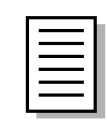

- **a. PFAN1 & CASFAN1** are the Power and Chassis Cooling Fan Speed Connectors (reserved for LM78
- System Hardware Monitor Option.)<br>**b.** Always consult vendor for proper CPU cooling fan.

### 2.2 BIOS Password Setup: JPASS

This jumper is used to set the BIOS password. Short 1-2 for normal operation. And Short 2-3 to clear the password on the BIOS.

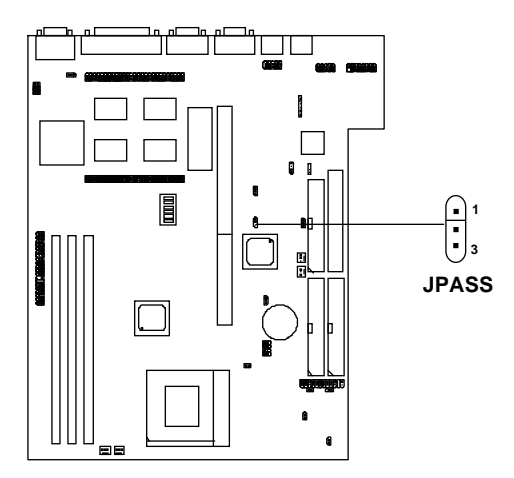

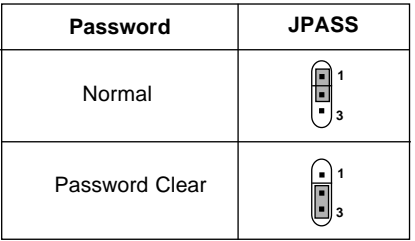

# 2.3 BIOS Setup Function: JSETUP

This jumper is used to set the BIOS setup.

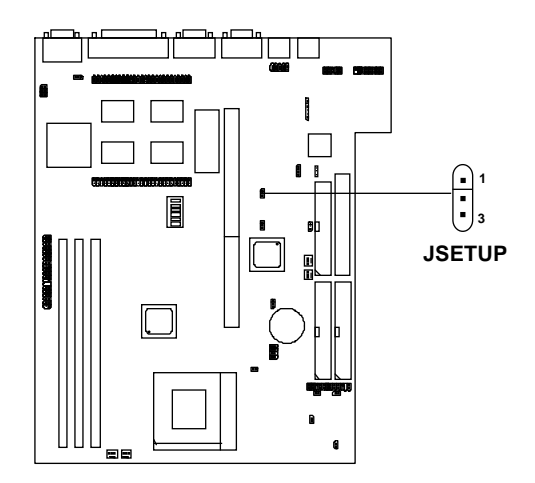

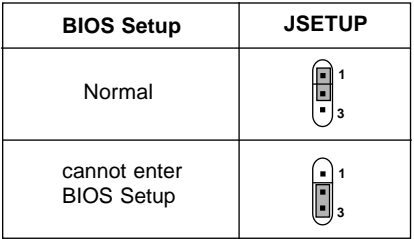

### 2.4 Battery Connector: JBAT

A battery must be used to retain the mainboard configuration in CMOS RAM. To retain the on-board battery you must always short pins 1-2 of JBAT.

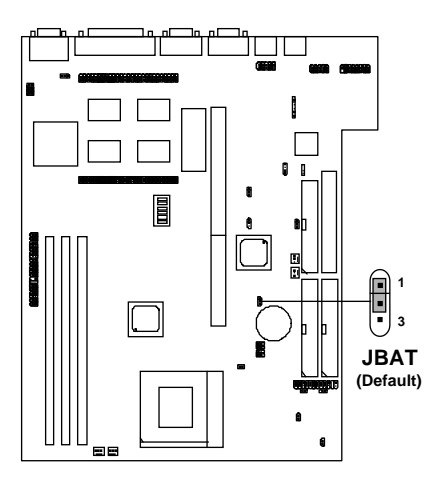

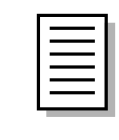

You can clear CMOS by shorting 2-3 pin, while the system is off. Then, return to 1-2 pin position. Avoid clearing the CMOS while the system is on as it will damage the mainboard.

### 2.5 Power Saving Switch Connector: JGS1/ Power Saving LED Connector: JGL1

Attach a power saving switch to JGS1. When the switch is pressed, the system immediately goes into suspend mode. Press any key and the system wakes up. JGL1 can be connected with LED to monitor the JGS1. This will lit while the system is in suspend mode.

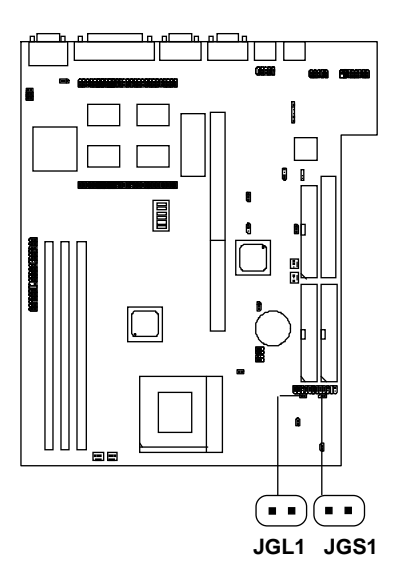

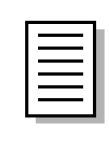

To make JGS1 function, you must go to the BIOS power management and enable it there.

### 2.6 Memory Installation

#### **2.6-1 Memory Bank Configuration**

The mainboard provides three 168-pin Unbuffered DIMM(Double In-Line Memory) sockets. It supports five memory banks for a maximum of 768MB memory. You can use DIMM from 8MB, 16MB, 32MB, 64MB, 128MB to 256MB.

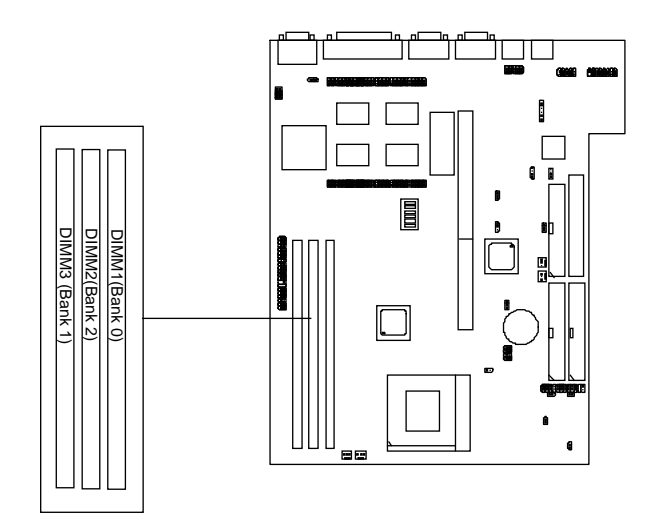

#### **2.6-2 Memory Installation Procedures:**

**A. How to install DIMM Module**

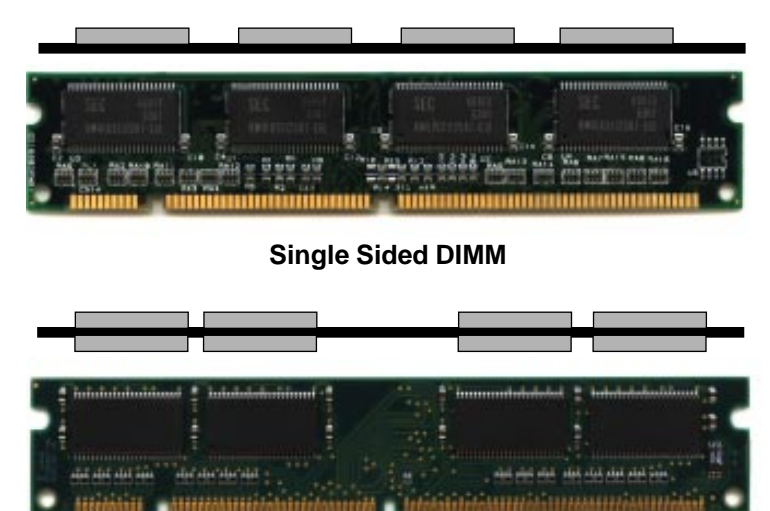

**Double Sided DIMM**

- 1. The DIMM slot has two keys marked "VOLT and DRAM" , so the DIMM memory module can only fit in one direction.
- 2. Insert the DIMM memory module vertically into the DIMM slot. Then, push it in.

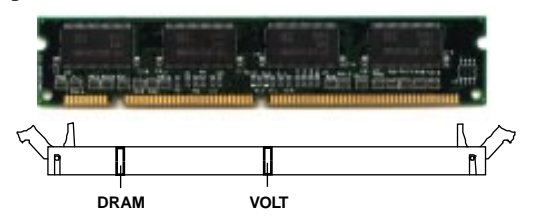

3. Close the plastic clip at the side of the DIMM slot.

#### **2.6-3 Memory Population Rules**

- 1. You may use any kind of DIMM **except for BEDO(Burst EDO).**
- 2. You may only use an unbuffered DIMM.
- 3. To operate properly, at least one 168-pin DIMM module must be installed.
- 4. This mainboard supports table free memory, so memory can be installed on DIMM1, DIMM2, or DIMM3 in any order.
- 5. If you use a 64M DRAM on DIMM1 & DIMM2, then you may not use DIMM3.
- 6. The DRAM Addressing and the size supported by the mainboard is shown below:

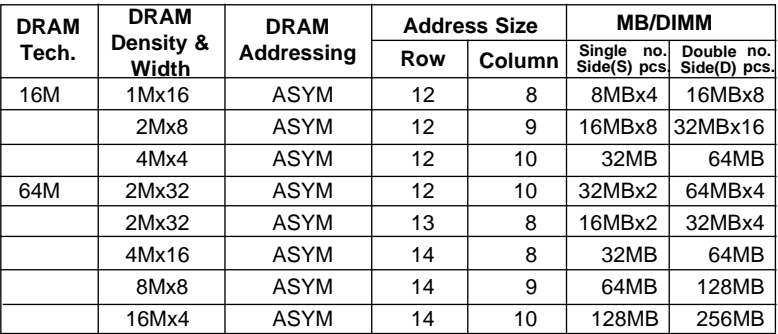

**Table 2.6-3 Minimum (upgradeable) and Maximum Memory Size for each configuration for DIMM**

### 2.7 Case Connector: JFP1

The Reset Switch, Keylock, Power LED, Turbo LED, Speaker and HDD LED are all grouped in JFP1 connector block for easy installation.

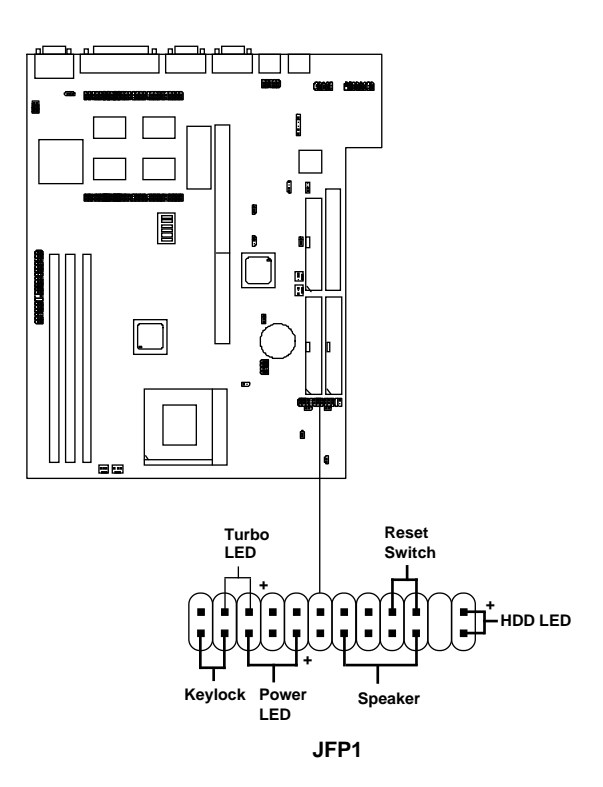

#### **2.7-1 Reset Switch**

Reset switch is used to reboot the system rather than turning the power ON/ OFF. Avoid rebooting the system while the HDD LED is lit. You can connect the Reset switch from the system case to this pin.

#### **2.7-2 Keylock**

Keylock allows you to disable the keyboard for security purposes. You can connect the keylock to this pin.

#### **2.7-3 Power LED**

The Power LED is always lit while the system power is on. You can connect the Power LED from the system case to this pin.

#### **2.7-4 Speaker**

Speaker from the system case are connected to this pin.

#### **2.7-5 HDD LED**

HDD LED shows the activity of a hard disk drive. Avoid turning the power off while the HDD LED is lit. You can connect the HDD LED from the system case to this pin.

#### **2.7-6 Turbo LED**

The Turbo LED is always lit while the system power is on. You can connect the Turbo LED from the system case to this pin.

### 2.8 Floppy Disk Connector: FDC1

The mainboard also provides a standard floppy disk connector, FDC1 that supports 360K, 720K, 1.2M, 1.44M and 2.88M floppy disk types. You can attach a floppy disk cable directly to this connector.

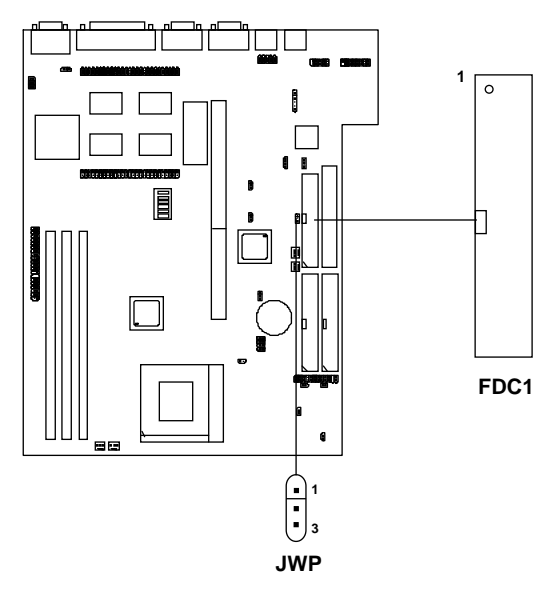

#### **Floppy Drive Write-Protect Setup: JWP**

This is use for FDC write protection.

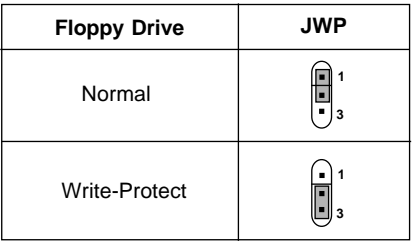

### 2.9 Hard Disk Connectors: IDE1 & IDE2

The mainboard has a 32-bit Enhanced PCI IDE Controller that provides for two HDD connectors IDE1 (primary) and IDE2 (secondary). You can connect up to four hard disk drives, CD-ROM, LS120, ATAPI ZIP Drive and other devices to IDE1 and IDE2.

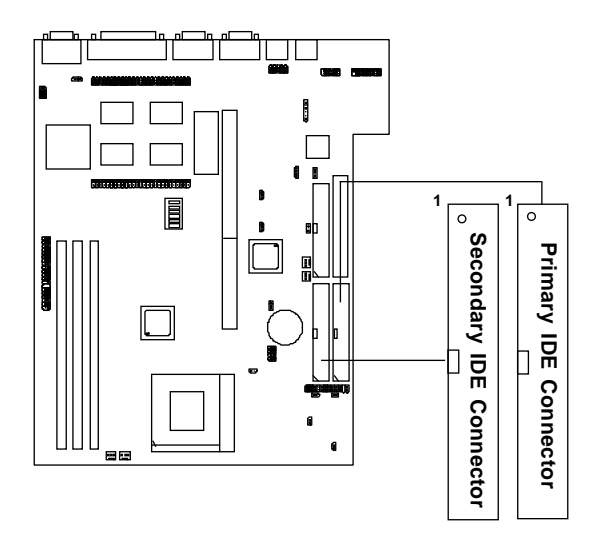

**IDE1**(Primary IDE Connector)

The first hard disk should always be connected to IDE1. IDE1 can connect a Master and a Slave drive.

**IDE2**(Secondary IDE Connector)

IDE2 can connect a Master and a Slave drive.

### 2.10 Power Supply Connector: JPW1

JPW1 is a standard 12-pin AT-type or PS/2 type connector. Be sure to attach the connectors with the two black wires at the center.

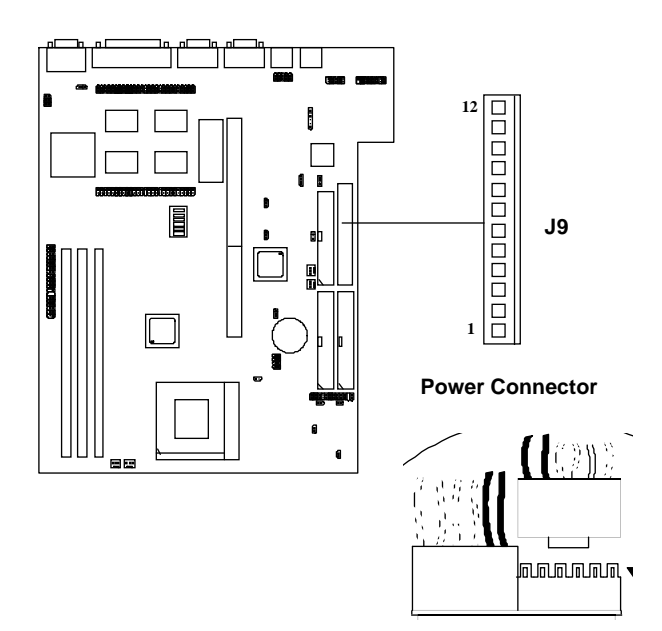

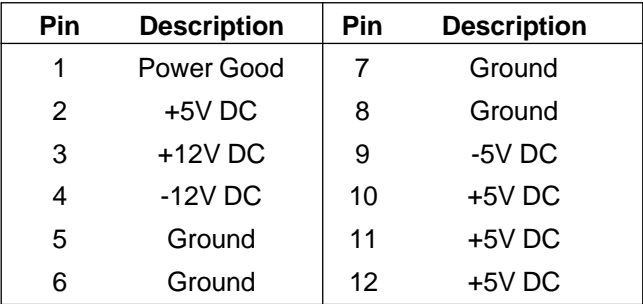

### 2.11 Remote Power Connector: JRMC1

Some PS/2® power supply support 3-pin remote power connector. This 3 pin connector should be connected to JRMC1. Then use JRMS1 to switch ON/OFF the system.

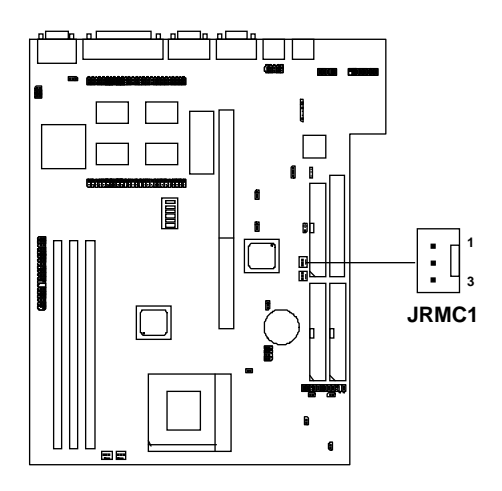

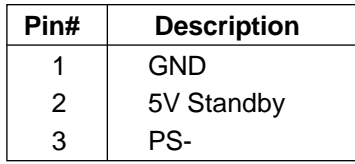

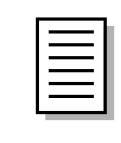

The pin definition of the PS/2 power supply remote power connector should be the same as shown above.

### 2.12 Remote Power On/Off Switch: JRMS1

Connect to a 2-pin push button switch to JRMS1. Every time the switch is shorted by pushing it once, the power supply will change its status from OFF to ON. During ON stage: push once and the system goes to sleep mode; pushing it more than 4 seconds will change its status from ON to OFF. This is used for ATX type power supply or PS/2® power supply with Remote Power Connector. You can program this through BIOS. Refer to Soft-Off by PWR-BTTN in BIOS.

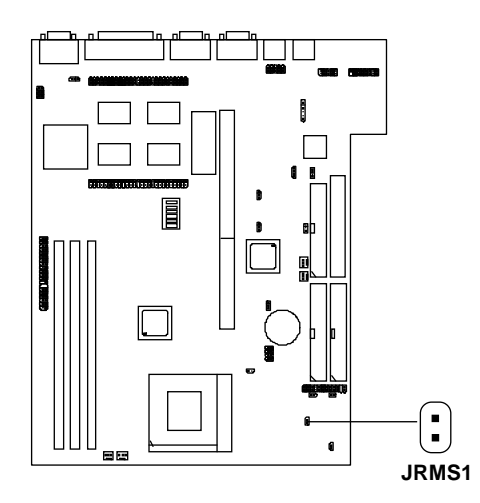

### 2.13 Infrared Module Connector: JIR

The mainboard provides a 5-pin infrared connector(JIR) for IR module. This connector is for optional wireless transmitting and receiving infrared module. If you want to use this function, you must configure the setting through BIOS setup.

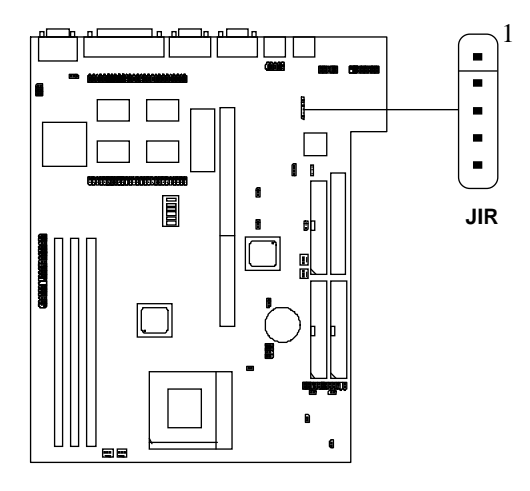

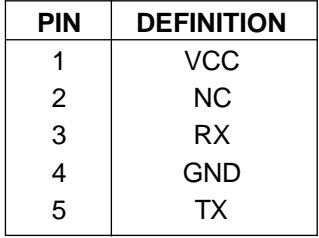

### 2.14 VGA DB 15 Pin Connector

The mainboard provides a DB 15-pin connector to connect to a VGA monitor.

$$
\begin{array}{c}\n 6000001 \\
\circ & 100000000 \\
180000001\n\end{array}
$$

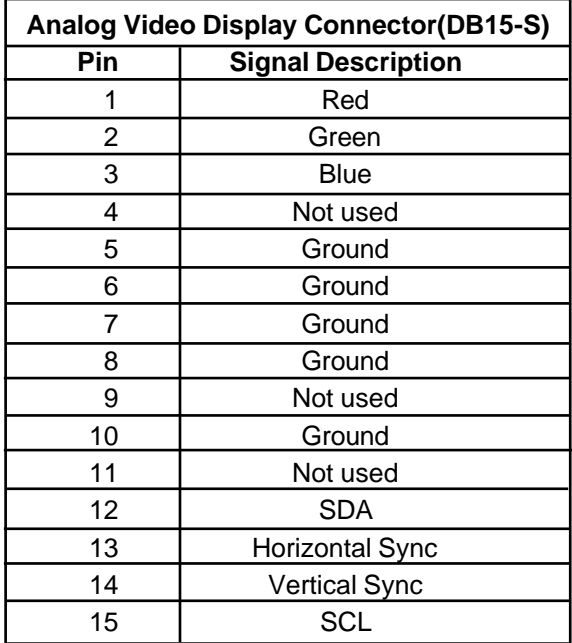

### 2.15 VGA Jumper Setting: JVGA1

JVGA1 is used to enable or disable the onboard VGA.

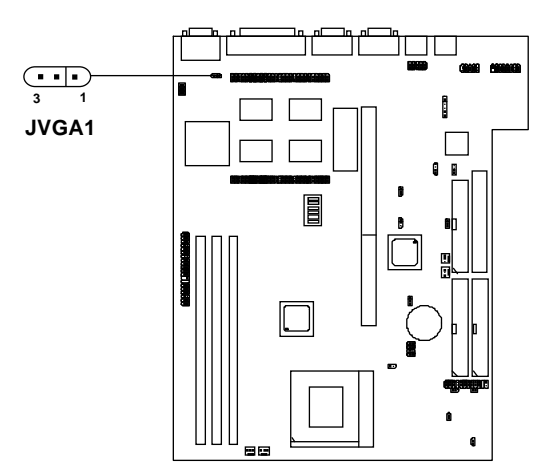

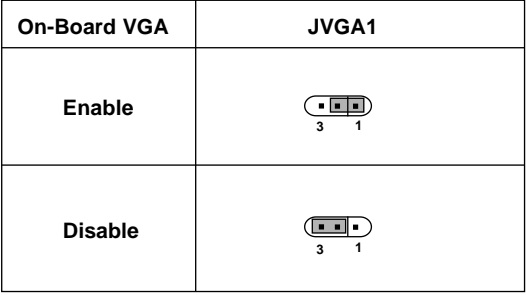

### 2.16 VGA Feature Connector: JFEAU1

This is a VGA feature connector.

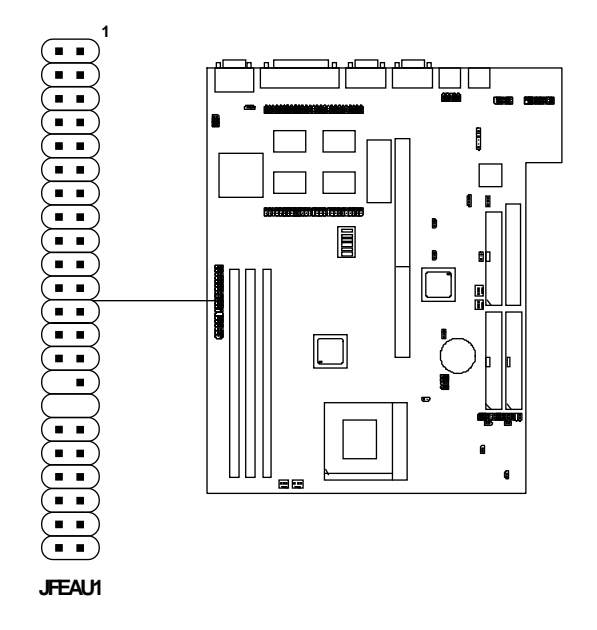

# 2.17 VGA Memory Upgrade: JVGA3

This connectors is used to upgrade the on-board VGA memory.

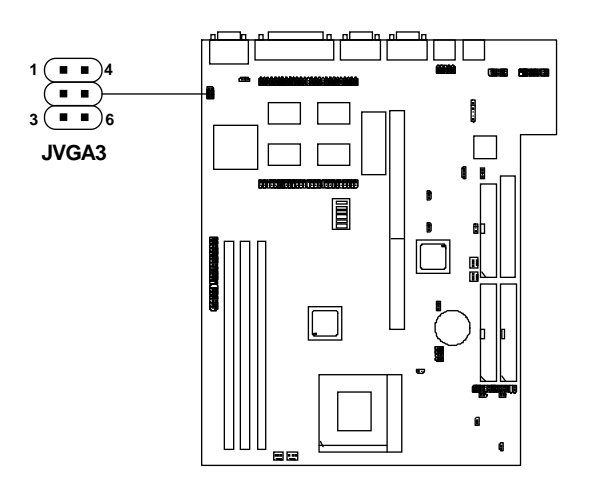

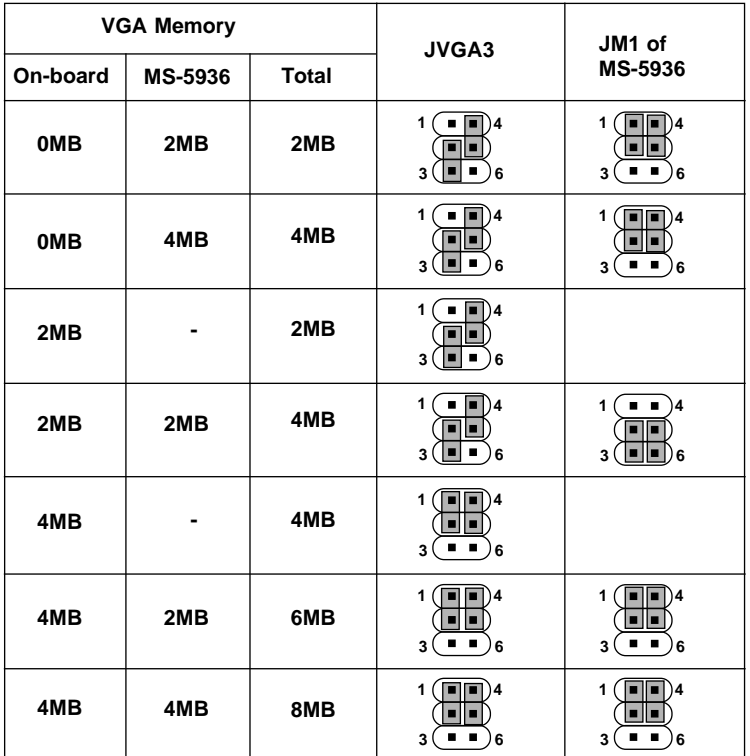

### **Table 2.17-1: VGA Memory Upgrade Chart**

### 2.18 Parallel Port Connector: LPT

The mainboard provides a connector for LPT. A parallel port is a standard printer port that also supports Enhanced Parallel Port(EPP) and Extended capabilities Parallel Port(ECP).

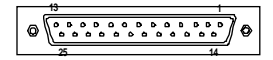

**LPT Parallel Port (25-pin Female)**

### **LPT PIN DEFINITION**

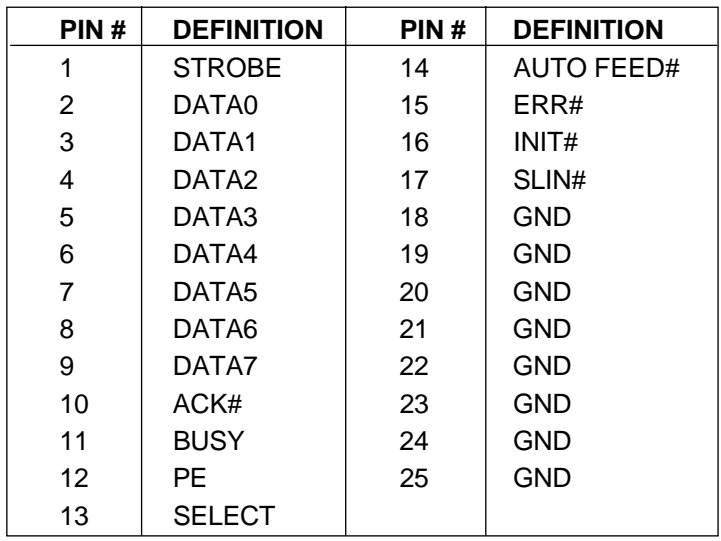

## 2.19 Serial Port Connectors: COM 1 & COM 2

The mainboard has two serial ports COM 1 and COM 2. These two ports are 16550A high speed communication ports that send/receive 16 bytes FIFOs. You can attach a mouse or a modem cable directly into these connectors.

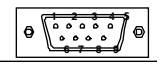

**COM 1/COM 2 Serial Ports (9-pin Male)**

### **SERIAL PORT PIN DEFINITION**

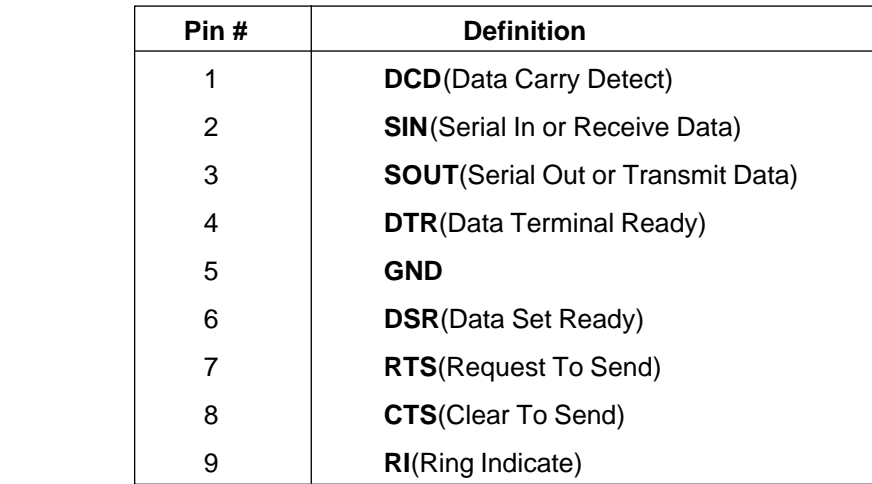

### 2.20 Mouse Connector: JMS1

The mainboard provides a standard PS/2® mouse mini DIN connector for attaching a PS/ $2^{\circ}$  mouse. You can plug a PS/ $2^{\circ}$  mouse directly into this connector.

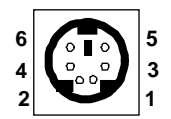

**PS/2**® **Mouse (6-pin Female)**

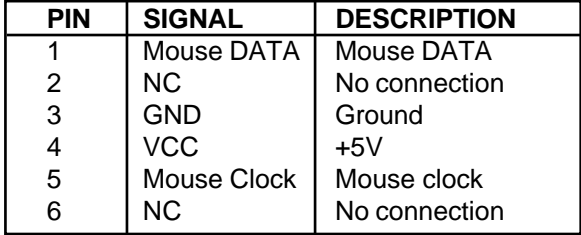

**PS/2**® **Mouse Pin Definition**

### 2.21 Keyboard Connector: JKB1

The mainboard provides a standard PS/2® keyboard mini DIN connector for attaching a PS/2® keyboard. You can plug a PS/2® keyboard directly into this connector.

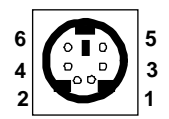

**PS/2**® **keyboard (6-pin Female)**

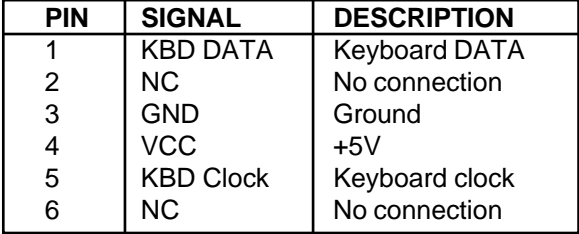

**PS/2**® **keyboard Pin Definition**

### 2.22 Audio Out Connector: JSOUT (optional)

This connector is used with the audio connectors cable provided by this mainboard. You can plug the cable directly into this connector.

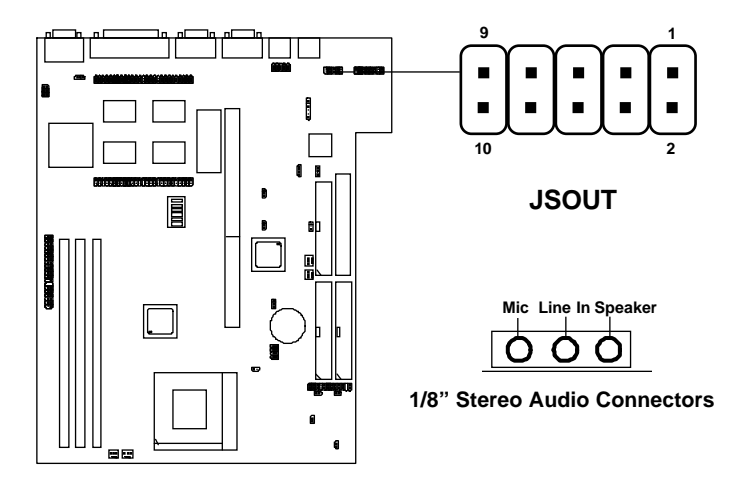

#### **JSOUT Connector Description**

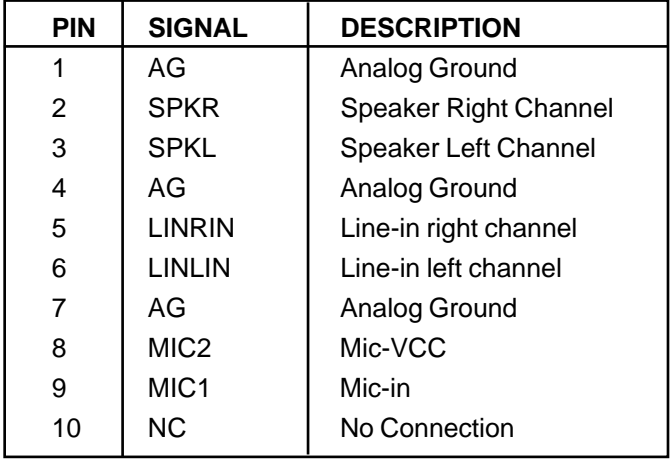

### 2.23 Midi/Joystick Connector: JGAME1(optional)

This connector is used with the Midi/Joystick connector cable provided by this mainboard. You can plug the cable directly into this connector.

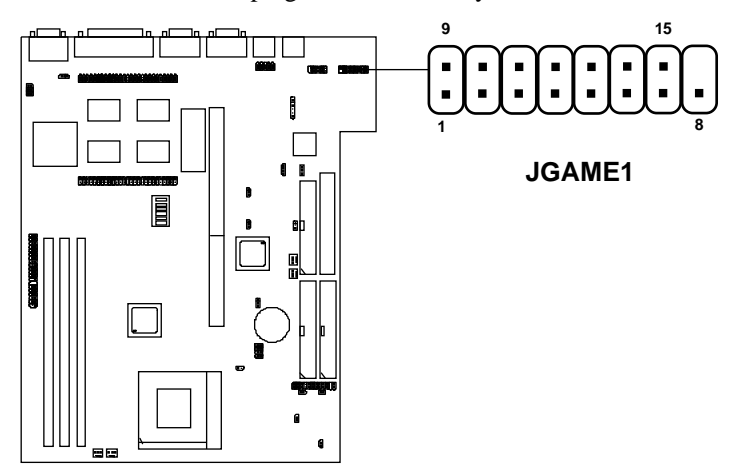

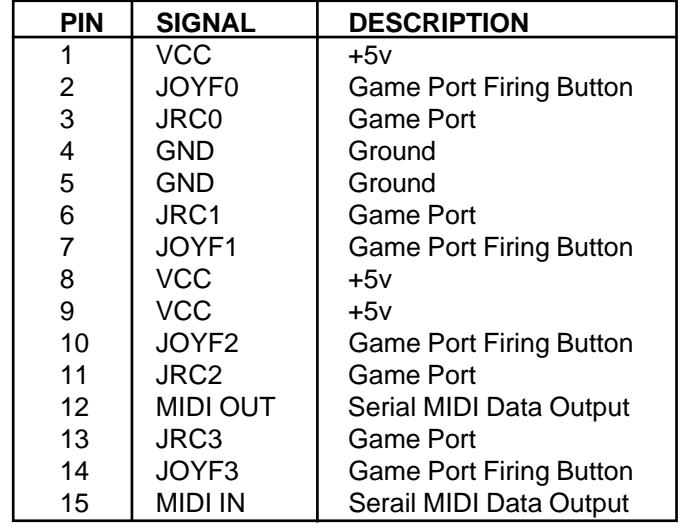

### 2.24 CD-ROM Audio Connectors: JCD1/JCD3 (optional)

This can be connected to the audio cable provided by the CD-ROM.

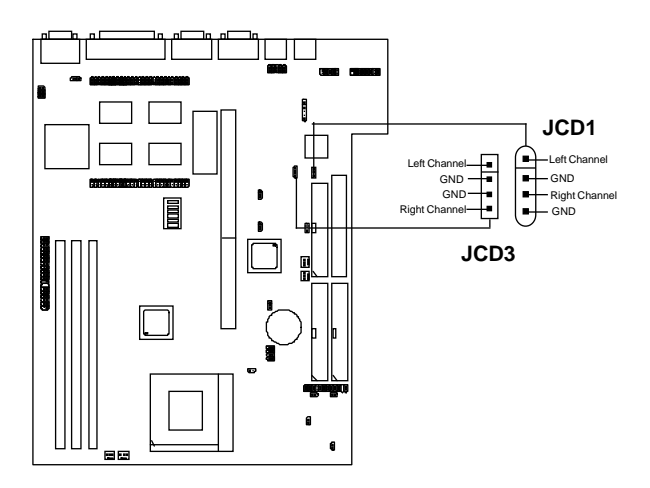

### 2.25 USB Connector: USB

Connect a USB cable to support USB device, such as keyboard and mouse.

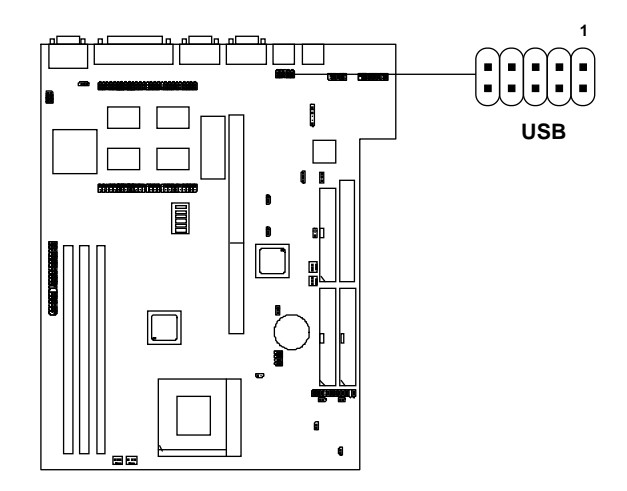

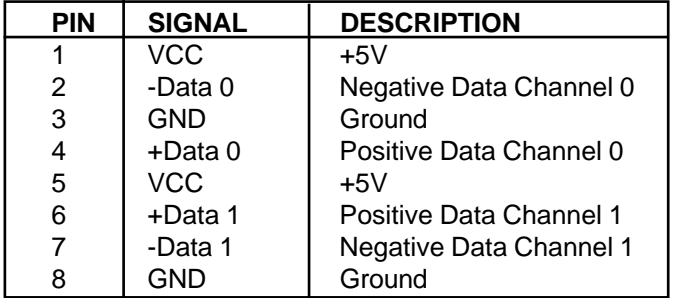

## 2.26 Riser Card Slot: EISA1

The mainboard provides a riser card slot.

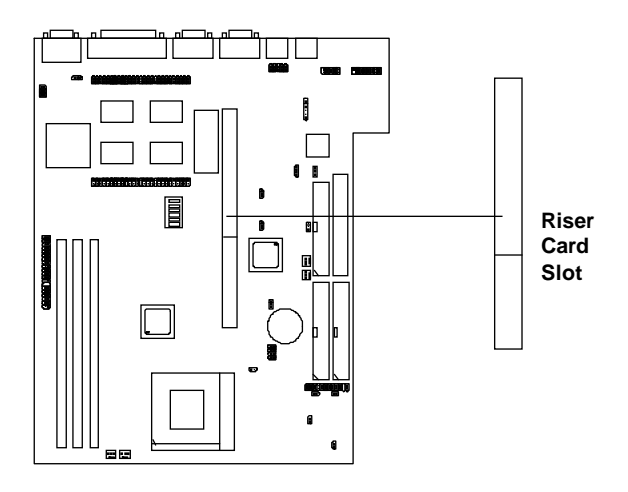